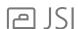

## **CLEANING UP THE CONTENT VIEW:**

To reduce the clutter on the content index, it is best to remove the previous catalogs, which are now empty.

## IN WORKSHEET:

- 1. Click the Tools drop down in the navigation menu
- 2. Select Preferences
- 3. Select the 8th tab down Content
- 4. In the top box, click on the label JSI JSI and Community. Do not uncheck the box By clicking on the label you will now see all of the sub-content in the second box
- 5. Uncheck the following manufacturer codes:
  - J11, J12, J16, J17, J19, J21, J22, J24, J25, J31

Make sure these codes are **still** checked in the second box:

J41, J42, J47, J49, J51, BON, CGD, CVV, FLU, LOK, MOT, SIG, TAS, VSN, ZBO, ZCD, ZFL, ZST, ZTB, ZVS

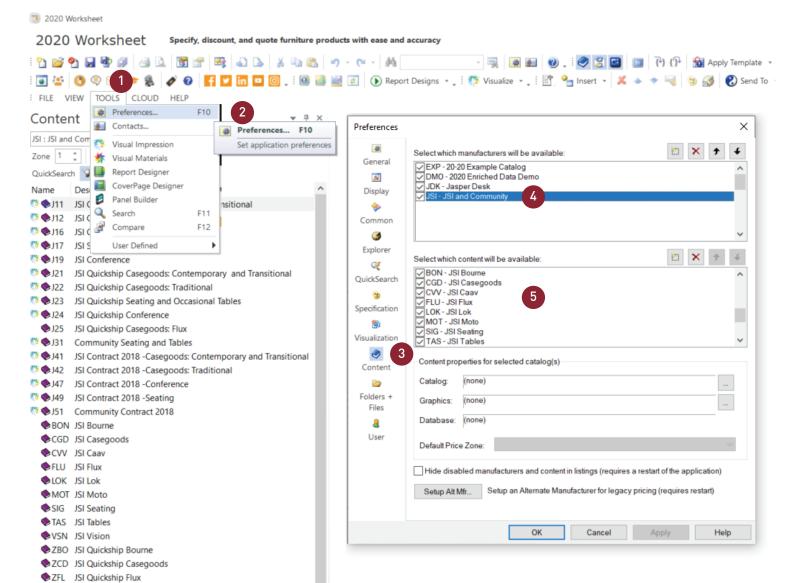

## UPDATE THE QUICKSEARCH INDEX:

- 6. Select the 5th tab down QuickSearch
- 7. Click Rebuild Index

ZST JSI Quickship SeatingZTB JSI Quickship TablesZVS JSI Quickship Vision

8. Click Update Index

Each step may take some time, but they are important to ensure that the quicksearch finds models properly

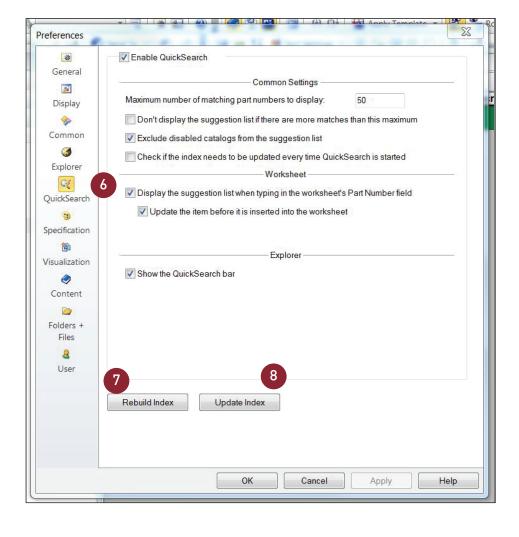